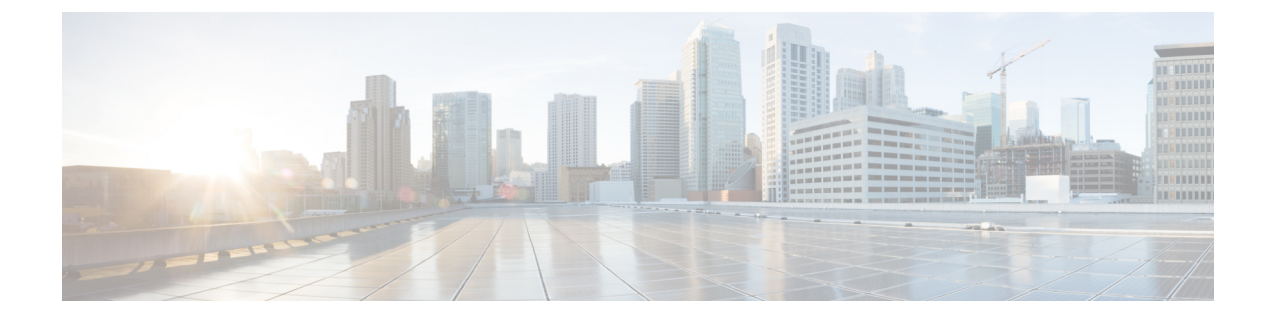

## **Security CLI Reference**

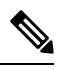

**Note**

To achieve simplification and consistency, the Cisco SD-WAN solution has been rebranded as Cisco Catalyst SD-WAN. In addition, from Cisco IOS XE SD-WAN Release 17.12.1a and Cisco Catalyst SD-WAN Release 20.12.1, the following component changes are applicable: **Cisco vManage** to **Cisco Catalyst SD-WAN Manager**, **Cisco vAnalytics**to **Cisco CatalystSD-WAN Analytics**, **Cisco vBond**to **Cisco CatalystSD-WAN Validator**, and **Cisco vSmart** to **Cisco Catalyst SD-WAN Controller**. See the latest Release Notes for a comprehensive list of all the component brand name changes. While we transition to the new names, some inconsistencies might be present in the documentation set because of a phased approach to the user interface updates of the software product.

CLI commands for configuring and monitoring security.

## **Security Configuration Commands**

Use the following commands to configure security parameters:

```
security
control
  protocol (dtls | tls)
  tls-port number
ipsec
  authentication-type type
  rekey seconds
  replay-window number
vpn vpn-id
  interface ipsecnumber
    access-list acl-name
    block-non-source-ip
    clear-dont-fragment
    dead-peer-detection interval seconds retries number
    description text
   ike
    authentication-type type
      local-id id
      pre-shared-secret password
      remote-id id
   cipher-suite suite
   group number
   mode mode
   rekey seconds
   version number
 ip address ipv4-prefix/length
```

```
ipsec
cipher-suite suite
perfect-forward-secrecy pfs-setting
rekey seconds
replay-window number
mtu bytes
policer policer-name
rewrite-rule rule-name
[no] shutdown
tcp-mss-adjust bytes
tunnel-destination (dns-name | ipv4-address)
(tunnel-source ip-address | tunnel-source-interface interface-name)
```
## **Security Monitoring Commands**

- **show control connections**
- **show security-info**